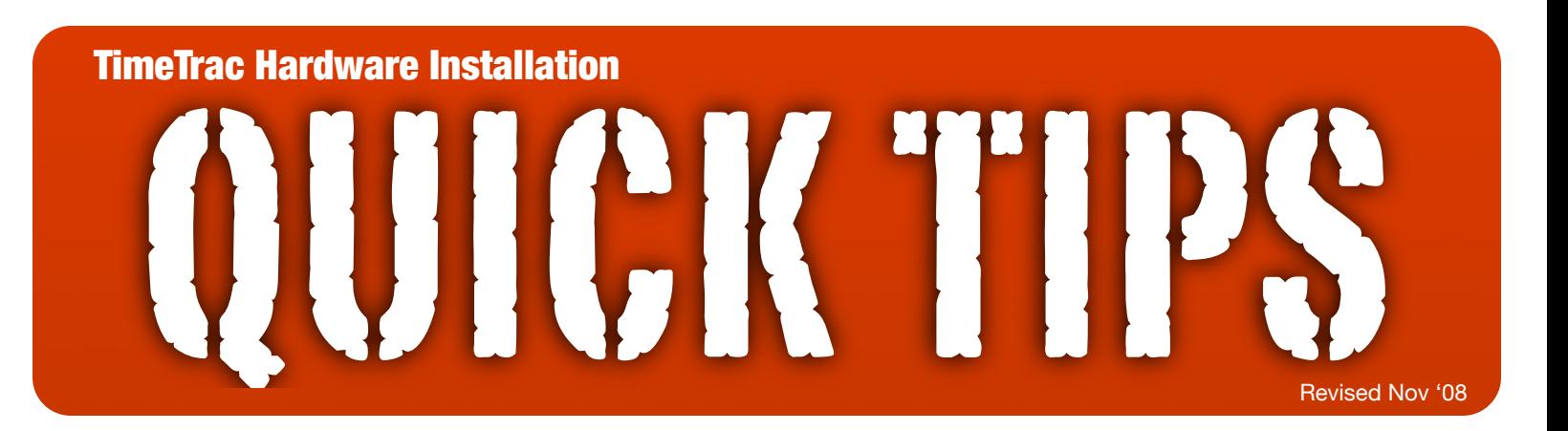

# TIP #1

 Some of the items in this box are for the installer and some are intended for the end user. Items for the **installer** are packaged in the clear plastic bag along with the Hardware Installation Manual. Make sure that **all** remaining items are given to the end user when the installation is finished.

### TIP #2

 If an existing time-in-service hour (Hobbs) meter is already installed in the aircraft, it is advisable to connect it to the TimeTrac on-board hardware. If one is not present, it can be added at this time. Install according to the wiring diagram Option 1 or 2 to insure that TimeTrac and the hour meter are in sync. In this configuration, there will be an external hour reading without powering up the aircraft.

### TIP #3

 Find a convenient location for the 9-pin download serial port. Remember, someone will be regularly downloading data from the aircraft, so ease of access is very important.

#### TIP #4

 Verify the proper serial data output from the panel-mounted or handheld GPS. On some units, this is selectable. The recognized protocols are: NMEA, IIMorrow, ARNAV, ONI, ARINC and Foster. If one of these selections is not available, TimeTrac may not work.

## TIP #5 (GARMIN)

 Some Garmin GPS units (such as the 530) have multiple serial output channels available. Be aware that only **one** channel may be configured to AVIATION at a time. Make sure that the channel connected to the TimeTrac hardware is (1) activated and (2) configured in the "AVIATION" output.

### TIP #6

 VERY IMPORTANT! Once the hardware installation in the aircraft is done, the avionics installer **MUST** run the CD labeled "TimeTrac Utility Disk" to verify that the installation is correct and that the TimeTrac hardware is working properly. The test can be run directly from the CD as the application does not need to be loaded onto your computer. Once the test is successful, the software will generate a verification code that you will enter on the Red Card.

#### TIP #7

 After a successful Utility test, the installer **must** completely and accurately fill out the TimeTrac Red Card. Then, see to it that the Red Card and **all** remaining items, get delivered to the end user. The data entered on the Red Card is an **absolute necessity** as it will be needed for the initial software setup.